# PGマルチペイメントサービス リンク・タイプ (インタフェース仕様)

2023 年 10 月 17 日 1.66 版

- 本書の内容について万全を期しておりますが、万一記載もれ等お気づきの点がございましたら、弊社までご連絡ください。
- 本書の内容は、予告なく随時更新されます。

は機密保持契約の規定に従ってください。

- その複製、改変、頒布、ならびにそれらに類似する行為を禁止します。 本仕様書は加盟店様と弊社との間で締結した機密保持契約において機密情報として規定される情報です。本仕様書の取扱い
- 本書のいかなる部分においても、弊社に事前の書面による許可なく、電子的、機械的を含むいかなる手段や形式によっても
- 本書の著作権は「GMO ペイメントゲートウェイ株式会社(以下、弊社という)」に帰属します。

# 目次

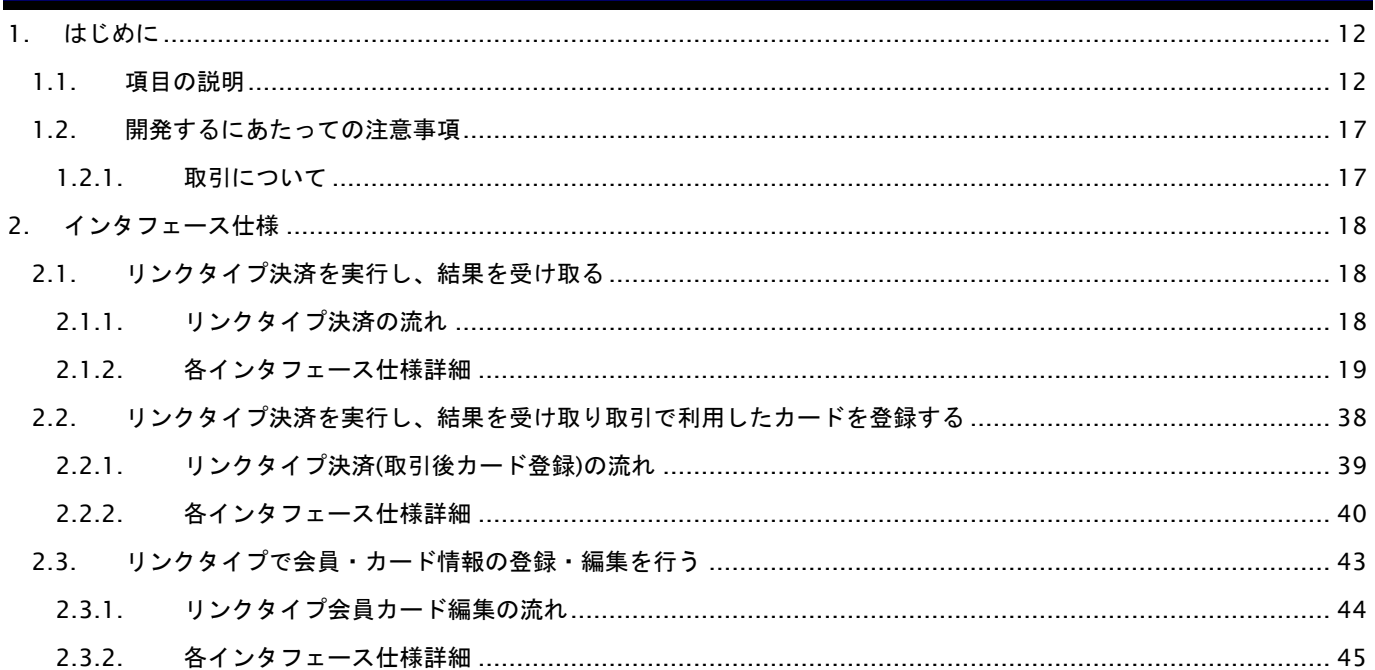

# 変更履歴

**2008** 年 **9** 月 **1** 日 **– 1.00** 版

・ 新規作成

### **2008** 年 **10** 月 **21** 日 **– 1.01** 版

・ リンク決済呼び出し URL を訂正

訂正前 /link/(弊社指定の ID)/PaySelect.php

訂正後 /link/(弊社指定の ID)/Multi/Entry

・ カード編集呼び出し URL を訂正

訂正前 /link/(弊社指定の ID)/CardEdit.php

訂正後 /link/(弊社指定の ID)/Member/Edit

# **2008** 年 **10** 月 **29** 日 **– 1.02** 版

・ コンビニ決済、Pay-easy決済について、表示項目にショップの名称を入れる説明を追記

#### **2009** 年 **6** 月 **9** 日 **– 1.03** 版

・ リンク決済呼び出しインタフェースのパラメータ説明を加筆

決済手段利用フラグ(useXXX)について、「一つ以上の指定が必須」である事を明記

利用金額(Amount)について、以下の点を変更

桁数を訂正 訂正前:8 桁 ⇒ 訂正後:7 桁

設定可能な値の範囲を詳細に記述

下限値は 1 円

※ ただしクレジット決済利用あり、かつ処理区分が有効性チェックの場合のみ 0 円

#### 上限は制限事項一覧を参照

- ・ リンク決済結果受け取りインタフェースの、チェック文字列の利用方法の記述を詳細化 各決済手段ごとの、CheckString 復元方法を明記
- ・ 「項目の説明」セクション内の記述を修正
- ・ 利用金額(Amount)の記述を修正

# **2009** 年 **7** 月 **28** 日 **– 1.04** 版

・ 会員 ID の桁数を訂正 訂正前 20 訂正後 60 ・ コンビニ受付番号の桁数を訂正 訂正前 11 訂正後 32 ・ Edy 注文番号の桁数を訂正 訂正前 16 訂正後 40 ・ Suica 注文番号のパラメータ名を訂正 訂正前 SuicaOrderOd 訂正後 SuicaOrderNo

Copyright (C) GMO Payment Gateway, Inc. All Rights Reserved.<br>- 4-

**2009** 年 **9** 月 **1** 日 **– 1.05** 版

・ 会員名の桁数を訂正

訂正前 50

訂正後 255

- ・ 「リンクタイプ呼び出し」インタフェースに、新パラメータ追加 パラメータ名:TemplateNo 意味:表示するテンプレートのグループ番号を指定します。省略値は1です。 1画面(キャリア×決済手段×入力|確認|レシート)あたり、5種類のテンプレートが設定可能となりました。
- このパラメータで、どのテンプレートを適用するか指定します。 ・ オーダーID の説明に、メールリンクと他の接続方式を併用する場合の注意点を記載

#### **2010** 年 **2** 月 **22** 日 **– 1.06** 版

- ・ リンク決済呼び出しインタフェース仕様に、PayPal 決済を追加
- ・ リンク決済結果受け取りインタフェース仕様に、PayPal 決済を追加
- ・ カード編集呼び出しインタフェース仕様の、会員情報チェック文字列設定値を訂正

#### 訂正前

「上記項目 1 + 2 + 4 + 5 + サイトパスワード + ショップパスワード +上記項目 9」を文字列連結し、

MD5 ハッシュした値。

#### 訂正後

「上記項目 1 + 2 + 4 + 5 + サイトパスワード + 上記項目 9」を文字列連結し、MD5 ハッシュした値。

#### **2010** 年 **3** 月 **31** 日 **– 1.07** 版

- ・ リンク決済呼び出しインタフェース仕様に、iD ネット決済を追加
- ・ リンク決済結果受け取りインタフェース仕様に、iD ネット決済を追加

#### **2010** 年 **4** 月 **5** 日 **– 1.08** 版

・ リンク決済結果受け取りインタフェース仕様に、パラメータ返却対象となる決済手段を記載

#### **2010** 年 **5** 月 **11** 日 **– 1.09** 版

・ カード編集呼び出しインタフェース仕様(取引後カード登録)の、OrderID についての記載を訂正 訂正前 条件により必須

訂正後 必須

・ カード編集呼び出しインタフェース仕様(取引後カード登録)の、会員情報チェック文字列設定値を訂正 訂正前

「上記項目 1 + 2 + 4 + 5 + サイトパスワード + 上記項目 9」を文字列連結し、MD5 ハッシュした値。

訂正後

「上記項目 1 + 2 + 4 + 5 + サイトパスワード + ショップパスワード +上記項目 9」を文字列連結し、 MD5 ハッシュした値。

#### **2010** 年 **6** 月 **16** 日 **– 1.10** 版

- ・ リンク決済呼び出しインタフェース仕様に、WebMoney 決済を追加
- ・ リンク決済結果受け取りインタフェース仕様に、WebMoney 決済を追加
- ・ リンク決済結果受け取りインタフェース仕様の、CvsConfNo についての記載を訂正 訂正前 支払先コンビニがローソン・ファミリーマートの場合のみの設定となります。 訂正後 コンビニ確認番号

#### **2010** 年 **10** 月 **4** 日 **– 1.11** 版

- ・ カード編集呼び出しインタフェース仕様に確認表示パラメータを追記
- ・ カード編集呼び出しインタフェース仕様に既存会員については会員名の更新が行えない旨を明記

#### **2011** 年 **2** 月 **1** 日 **– 1.12** 版

- ・ 1.2.1-1. 入出力項目の定義に通貨コードを追加
- ・ 1.2.1-1. 入出力項目の定義 利用金額に円決済以外の注意点を追加
- ・ 2.1.2.1. 入力パラメータに Currency を追加
- ・ 2.1.2.1. 入力パラメータ Amount 及び Tax の桁数を修正
- ・ 2.1.2.2. 返却パラメータに Currency を追加
- ・ 2.1.2.2. 返却パラメータ Amount 及び Tax の桁数を修正

#### **2011** 年 **4** 月 **4** 日 **– 1.13** 版

・ 2.1.2.2. 返却パラメータ 決済結果チェック文字列の仕様を修正

#### **2011** 年 **4** 月 **8** 日 **– 1.14** 版

・ リンク決済呼び出しにおける注意事項を明記 リンクタイプの場合、オーダーID 毎に初回のリンク決済呼出し情報を保持しているため、パラメータを変更して再度リンク決済呼 出しても、初回呼出し時の情報で呼出される旨を明記

#### **2011** 年 **9** 月 **29** 日 **– 1.15** 版

- ・ 2.1.2.2. 返却パラメータ NewCardFlag にパラメータ「0」の説明を追加
- ・ 2.2. 2.3. 決済後カード登録に関する説明を追加

#### **2012** 年 **3** 月 **9** 日 **– 1.16** 版

・ 2.1.2.1. リンクタイプ呼び出し 入力パラメータの備考欄について修正 「UseCredit」~「UseWebMoney」の項番に関する記述について

#### **2012** 年 **4** 月 **25** 日 **– 1.17** 版

・ 2.1.2.1. リンクタイプ呼び出し au かんたん決済について追加

#### **2012** 年 **7** 月 **11** 日 **– 1.18** 版

- ・ 2.1.2.1. リンクタイプ呼び出し docomo 決済について追加
- ・ 2.1.2.2. 返却パラメータ au かんたん決済、docomo 決済について追加

#### **2012** 年 **8** 月 **7** 日 **– 1.19** 版

・ 2.1.2.2. リンク決済結果受け取り 注釈(※2)の記載不備を修正

## **2012** 年 **11** 月 **20** 日 **– 1.20** 版

・ Mobile Edy から楽天 Edy に表記を変更

# **2012** 年 **12** 月 **25** 日 **– 1.21** 版

- ・ 2.1.2.1. リンクタイプ呼び出し ソフトバンクケータイ支払い決済について追加
- ・ 2.1.2.2. 返却パラメータ ソフトバンクケータイ支払い決済について追加

#### **2013** 年 **3** 月 **1** 日 **– 1.22** 版

- ・ 2.1.2.1. リンクタイプ呼び出し じぶん銀行決済について追加
- ・ 2.1.2.2. 返却パラメータ じぶん銀行決済について追加

#### **2013** 年 **7** 月 **12** 日 **– 1.23** 版

・ 2.1.2.1. リンクタイプ呼び出しショップ情報確認文字列の算出例を追加

ショップパスワード、サイトパスワードについての注意追加

Use~の必須項目を条件付必須に変更

#### **2013** 年 **9** 月 **17** 日 **– 1.24** 版

・ ソフトバンクケータイ支払いからソフトバンクまとめて支払いに表記変更

#### **2013** 年 **12** 月 **2** 日 **– 1.25** 版

- ・ 2.1.2.1. リンクタイプ呼び出し JCB プリカ決済について追加
- ・ 2.1.2.2. 返却パラメータ JCB プリカ決済について追加
- ・ ソフトバンクまとめて支払いからソフトバンクまとめて支払い(B)に表記変更

#### **2014** 年 **3** 月 **24** 日 **– 1.26** 版

・ チェック文字列生成時の注意事項について追加

# **2014** 年 **4** 月 **30** 日 **– 1.27** 版

・ 2.1.2.2. 返却パラメータ jobCd の備考に PayPal についての記載を修正

#### **2014** 年 **8** 月 **1** 日 **– 1.28** 版

- ・ 2.1.2.1. リンクタイプ呼び出し フレッツまとめて支払い決済について追加
- ・ 2.1.2.2. 返却パラメータ フレッツまとめて支払い決済について追加

#### **2014** 年 **9** 月 **29** 日 **– 1.29** 版

- ・ 2.1.2.1. リンクタイプ呼び出し NET CASH・nanaco ギフト決済について追加
- ・ 2.1.2.2. 返却パラメータ NET CASH・nanaco ギフト決済について追加

#### **2014** 年 **10** 月 **10** 日 **– 1.30** 版

・ [2.1.2.1.](#page-18-1) リンクタイプ呼び出し docomo 決済のパラメータを追加(DispShopName~DispMailAddress)

#### **2014** 年 **11** 月 **21** 日 **– 1.31** 版

- ・ 2.1.2.1. リンクタイプ呼び出し 楽天 ID 決済について追加
- ・ 2.1.2.2. 返却パラメータ 楽天 ID 決済について追加

#### **2015** 年 **3** 月 **9** 日 **– 1.32** 版

- ・ 2.1.2.1. リンクタイプ呼び出し 多通貨クレジットカード決済について追加
- ・ 2.1.2.2. 返却パラメータ 多通貨クレジットカード決済について追加

#### **2015** 年 **5** 月 **18** 日 **– 1.33** 版

- ・ 2.1.2.1. リンクタイプ呼び出し LINE Pay 決済について追加
- ・ 2.1.2.2. 返却パラメータ LINE Pay 決済について追加

#### **2015** 年 **6** 月 **1** 日 **– 1.34** 版

・ LINE Pay 決済のインタフェース仕様を一部修正

#### **2015** 年 **8** 月 **10** 日 **– 1.35** 版

- ・ 2.1.2.1. リンクタイプ呼び出し ネット銀聯決済について追加
- ・ 2.1.2.2. 返却パラメータ ネット銀聯決済について追加

#### **2015** 年 **8** 月 **26** 日 **– 1.36** 版

・ LINE Pay 決済の商品名に関する特記事項追記

## **2015** 年 **11** 月 **5** 日 **– 1.37** 版

・ 2.1.2.2. 返却パラメータに CvsReceiptUrl を追加

#### **2015** 年 **11** 月 **24** 日 **– 1.38** 版

- ・ [2.1.2.1.](#page-18-1) リンクタイプ呼び出し docomo 決済のパラメータを追加(DispShopUrl) docomo 決済のパラメータ「DispShopName」「DispPhoneNumber」「DispMailAddress」の桁欄に注記を追記
- ・ 2.1.2.1. リンクタイプ呼び出し リクルートかんたん支払い決済について追加
- ・ 2.1.2.2. 返却パラメータ リクルートかんたん支払い決済について追加

#### **2016** 年 **1** 月 **27** 日 **– 1.39** 版

・ [2.1.2.1.](#page-18-1) リンクタイプ呼び出し ショップ情報確認文字列設定の文言修正

#### **2016** 年 **2** 月 **16** 日 **– 1.40** 版

・ 2.1.2.2. リンク決済結果受け取り フレッツまとめて支払い決済に関する返却値修正

#### **2016** 年 **3** 月 **1** 日 **– 1.41** 版

- ・ 「1.1. 項目の説明」に銀行振込(バーチャル口座)の記述を追加
- ・ 「2.1.2.1. リンク決済呼び出し」に銀行振込(バーチャル口座)の記述を追加
- ・ 「2.1.2.2. リンク決済結果受け取り」に銀行振込(バーチャル口座)の記述を追加
- ・ フレッツ決済サービスについての記述削除

#### **2016** 年 **4** 月 **19** 日 **– 1.42** 版

・ 2.1.2.2. リンク決済結果受け取りのチェック文字列修正

#### **2016** 年 **6** 月 **1** 日 **– 1.43** 版

- ・ 「2.1.2.1. リンク決済呼出」の 入力パラーメータ 51.RegisterDisp5 の備考を修正
- ・ 「2.1.2.1. リンク決済呼出」の 入力パラーメータ 52.RegisterDisp6 の備考を修正
- ・ 「2.1.2.1. リンク決済呼出」の 入力パラーメータ 53.RegisterDisp7 の備考を修正
- ・ 「2.1.2.1. リンク決済呼出」の 入力パラーメータ 54.RegisterDisp8 の備考を修正

#### **2016** 年 **9** 月 **28** 日 **– 1.44** 版

- ・ 「2.1.2.1. リンク決済呼び出し」の 入力パラメータ 7.ShopPassString の生成ロジックを変更
- ・ 「2.1.2.1. リンク決済呼び出し」の 入力パラメータ 44.MemberPassString の生成ロジックを変更
- ・ 「2.2.2.1. カード編集呼び出し」の 入力パラメータ 6.MemberPassString の生成ロジックを変更
- ・ 「2.3.2.1. カード編集呼び出し」の 入力パラメータ 5.MemberPassString の生成ロジックを変更

#### **2016** 年 **11** 月 **14** 日 **– 1.45** 版

・ リンク決済結果受け取りインタフェース仕様に、LinepayStatus を追加

#### **2017** 年 **4** 月 **17** 日 **– 1.46** 版

- ・ 返却パラメータ(JobCd)の説明変更
- ・ 決済結果チェック文字列の説明追加

#### **2017** 年 **6** 月 **12** 日 **– 1.47** 版

・ 楽天 ID 決済から楽天ペイに表記を変更

#### **2017** 年 **10** 月 **16** 日 **– 1.48** 版

・ 「2.1.2.1. リンク決済呼び出し」の入力パラメータ 10.RetryMax の省略時のデフォルト値を 5 回に変更 「2.2.2.1. カード編集呼び出し」の入力パラメータ 10.RetryMax の省略時のデフォルト値を 5 回に変更 「2.3.2.1. カード編集呼び出し」の入力パラメータ 10.RetryMax の省略時のデフォルト値を 5 回に変更

#### **2017** 年 **12** 月 **11** 日 **– 1.49** 版

- ・ 「2.1.2.1. リンク決済呼び出し」au かんたん決済用入力パラメータの必須項目を追記
- ・ 「2.1.2.2. リンク決済結果受け取り」の返却パラメータの処理日時(TranDate)に追記
- ・ 「2.3. リンクタイプで会員・カード情報の登録・編集を行う」へ名称の変更

#### **2018** 年 **2** 月 **13** 日 **– 1.50** 版

- ・ 「2.1.2.2. リンク決済結果受け取り」の返却パラメータの暗号化決済番号に※5 を追記
- ・ 「2.1.2.1. リンク決済呼び出し」に※12 を追記

#### **2018** 年 **3** 月 **12** 日 **– 1.51** 版

- ・ 「2.1.2.1. リンク決済呼び出し」楽天ペイのパラメータ RakutenIdItemSubId の桁数を修正
- ・ 「2.1.2.2. リンク決済結果受け取り」楽天ペイのパラメータ RakutenIdItemSubId の桁数を修正
- ・ 「2.1.2.2. リンク決済結果受け取り」のパラメータ TranDate の桁数を修正
- ・ 「2.2.2.2. カード編集結果受け取り」の返却パラメータに桁数を記載
- ・ 「2.3.2.2. カード編集結果受け取り」の返却パラメータに桁数を記載

#### **2018** 年 **4** 月 **16** 日 **– 1.52** 版

- ・ 「2.1.2.2. リンク決済結果受け取り」の返却パラメータ CardNo の備考欄を修正
- ・ 「表 1.1-1 入出力項目の定義」に摘要項目、サービス名、サービス電話番号を追加
- ・ 「2.2.2.1. カード編集呼び出し」「2.3.2.1.カード編集呼び出し」の MemberName(※1)を修正

### **2018** 年 **5** 月 **14** 日 **– 1.53** 版

- ・ 「1.1. 項目の説明」6.利用金額 コンビニ決済でセブン-イレブンを指定した場合の下限金額についての表記を変更
- ・ 「2.1.2.1. リンク決済呼び出し」入力パラメータ Amount のセブン-イレブンを指定した場合の下限金額の表記を変更

#### **2018** 年 **6** 月 **18** 日 **– 1.54** 版

- ・ 「2.1.2.1. リンク決済呼び出し」入力パラメータ ServiceName の説明を修正
- ・ 「2.1.2.1. リンク決済呼び出し」多通貨クレジットカード決済のパラメータ SiteID,MemberID,MemberPassString を追記
- ・ 「2.1.2.2. リンク決済結果受け取り」多通貨クレジットカード決済のパラメータ NewCardFlag を追記
- ・ 「2.3.2.1.カード編集呼び出し」の入力パラメータに TemplateNo を追記
- ・ 「2.1.2.1. リンクタイプ呼び出し」PAYSLE 決済について追加
- ・ 「2.1.2.2. 返却パラメータ」PAYSLE 決済について追加

#### **2018** 年 **11** 月 **12** 日 **– 1.55** 版

- ・ じぶん銀行決済の提供が終了したため文言削除
- ・ 「2.2.2.2. カード編集結果受け取り」MemberID の桁数を修正

#### **2019** 年 **2** 月 **12** 日 **– 1.56** 版

・ 「2.3.2.2. カード編集結果受け取り」の返却パラメータに OrderID を追加

#### **2019** 年 **3** 月 **18** 日 **– 1.57** 版

- ・ 「2.1.2.1. リンク決済呼び出し」の入力パラメータにコンビニ・Pay-easy 用の PaymentTermDay を追加
- ・ 「2.1.2. 各インタフェース仕様詳細」の入力パラメータ「Amount」の桁数を修正
- ・ 「2.1.2. 各インタフェース仕様詳細」の入力パラメータ「TAX」の桁数を修正
- ・ 「2.1.2.1. リンク決済呼び出し」
	- ・表記ミスを修正(au 簡単→au かんたん、docomo 決済→ドコモ払い、Payeasy→Pay-easy)
	- ・No.40 JobCd CAPTURE:売上 を CAPTURE:即時売上 に変更
	- ・コンビニ/Pav-easv 決済用の項目の説明文、()内の説明を修正
	- ・楽天 Edy 決済用の項目、No.69,70 の備考を修正
	- ・モバイル Suica 決済用の項目、No.72~75 の備考を修正
	- ・au かんたん決済用の項目、No.76~78 の備考を修正
	- ・ドコモ払い用の項目、No.79~85 の備考を修正
	- ・JCB プリカ決済用の項目、No.87 の備考を修正
	- ・楽天ペイ用の項目、No.89~91 の備考を修正
	- ・銀行振込(バーチャル口座)用の項目、No.100~102 の備考を修正
	- ・銀行振込(バーチャル口座)用の項目、No.99,101,102 の意味を修正

#### **2019** 年 **5** 月 **20** 日 **– 1.58** 版

・ RetryMax の説明を修正

#### **2019** 年 **6** 月 **10** 日 **– 1.59** 版

・ UserInfo(種類)の説明を修正

#### **2019** 年 **8** 月 **19** 日 **– 1.60** 版

・ 「多通貨クレジットカード決済」「多通貨決済」から「多通貨クレジットカード決済(MCP)」、「多通貨クレジットカー ド」から「多通貨クレジットカード(MCP)」に表記を変更

#### **2019** 年 **11** 月 **18** 日 **– 1.61** 版

- ・ 「2.1.2.1. リンクタイプ呼び出し」 FamiPay 決済について追加
- ・ 「2.1.2.2. 返却パラメータ」 FamiPay 決済について追加
- ・ 「2.1.2.1. リンクタイプ呼び出し」 入力パラメータ LinepayMid の備考を修正
- ・ 「2.1.2.1. リンクタイプ呼び出し」 入力パラメータ LinepayDeliveryPlacePhone と LinepayPackageName を削除

#### **2020** 年 **1** 月 **20** 日 **– 1.62** 版

- ・ 「2.1.2.2. リンク決済結果受け取り」 パラメータ No.73 の説明を修正
- ・ 「2.3.2.2. カード編集結果受け取り」 返却パラメータ表の※1 の説明を修正

#### **2020** 年 **7** 月 **21** 日 **– 1.63** 版

・ 「2.1.2.2. リンク決済結果受け取り」 返却パラメータ表の※3 にカード会社承認番号が 7 桁に満たない場合を追加

#### **2022** 年 **5** 月 **17** 日 **– 1.64** 版

・ ドコモ払いから d 払いに表記を変更

#### **2023** 年 **6** 月 **20** 日 **– 1.65** 版

・ サービス提供を終了したため、多通貨クレジットカード決済(MCP)の記載を削除

#### **2023** 年 **10** 月 **17** 日 **– 1.66** 版

・ 支払方法 ボーナス分割の削除

**GMO PAYMENT GATEWAY** 

# <span id="page-11-0"></span>**1.** はじめに

本書は、お客様が当サービスの開発を行う際に、円滑に進められるようにすることを目的にしています。

本書では、以下の表記を使用します。

#### 『』**:** 処理状態または処理区分

#### 【】**:** インタフェース名

# <span id="page-11-1"></span>**1.1.** 項目の説明

ここでは、本書で使用している項目を説明します。

以下に、各インタフェースの入出力で使用している項目を説明します。

#### 表 1.1-1 入出力項目の定義

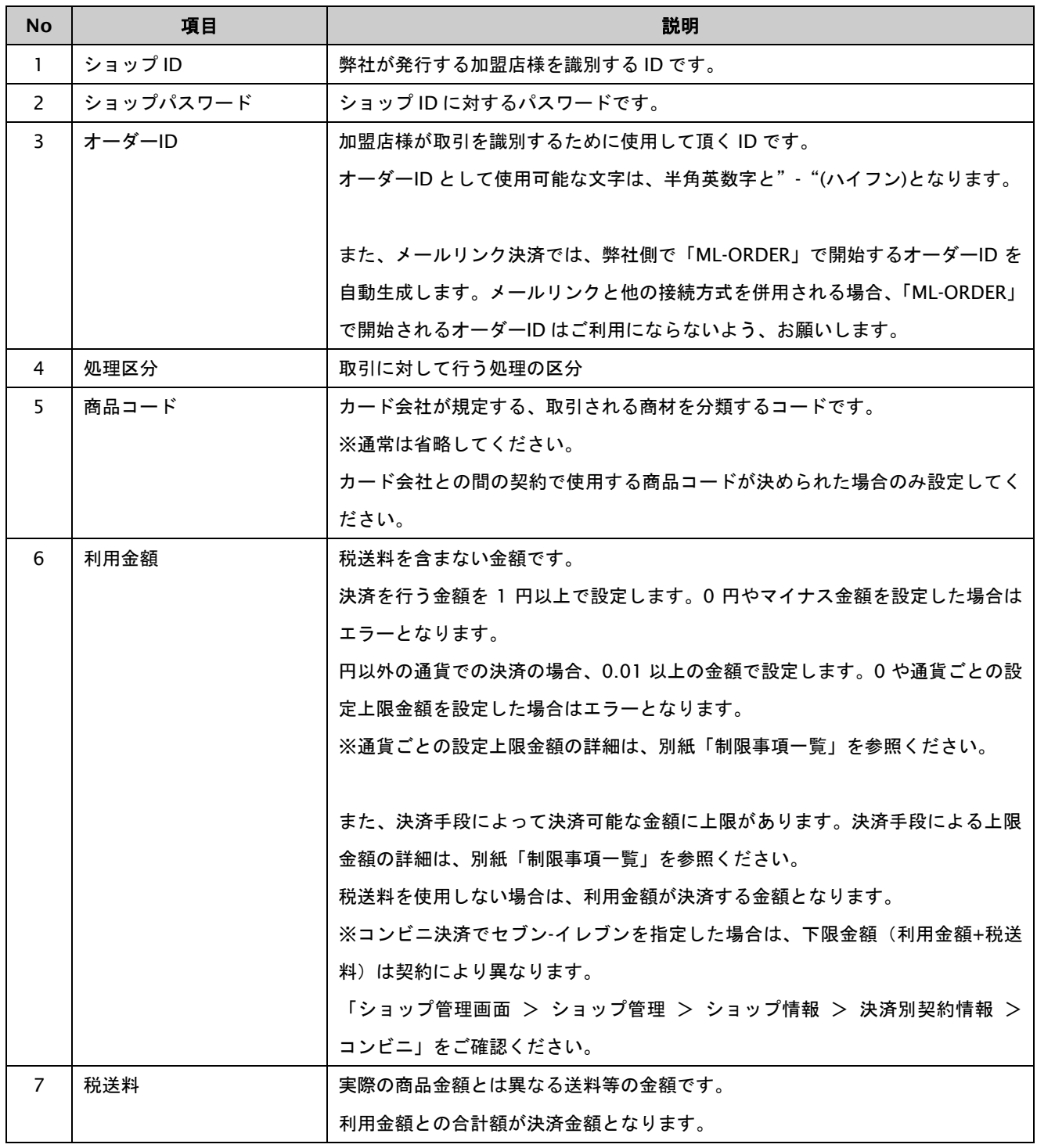

GMO INTERNET GROUP Copyright (C) GMO Payment Gateway, Inc. All Rights Reserved.

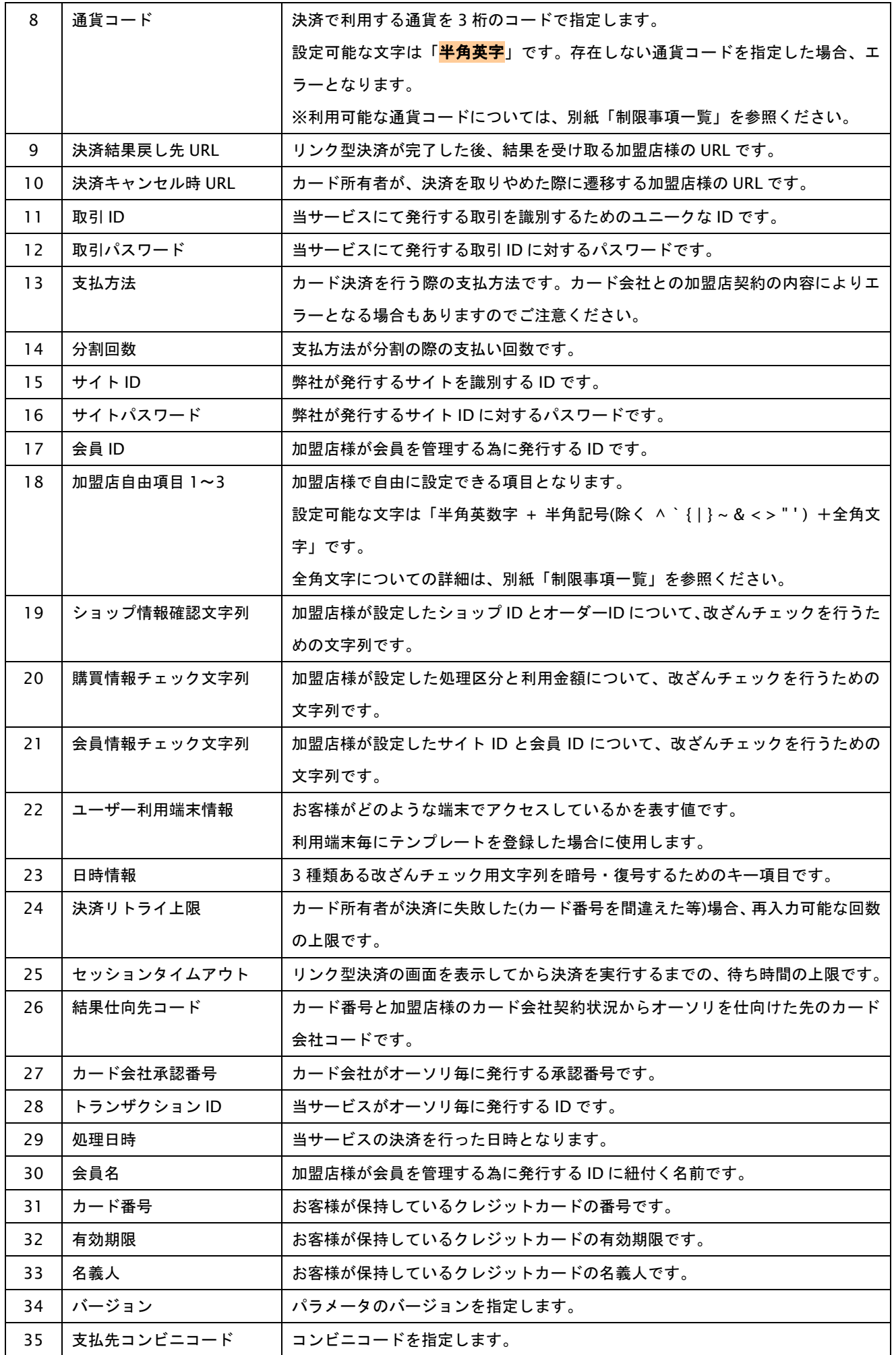

GMO INTERNET GROUP Copyright (C) GMO Payment Gateway, Inc. All Rights Reserved.

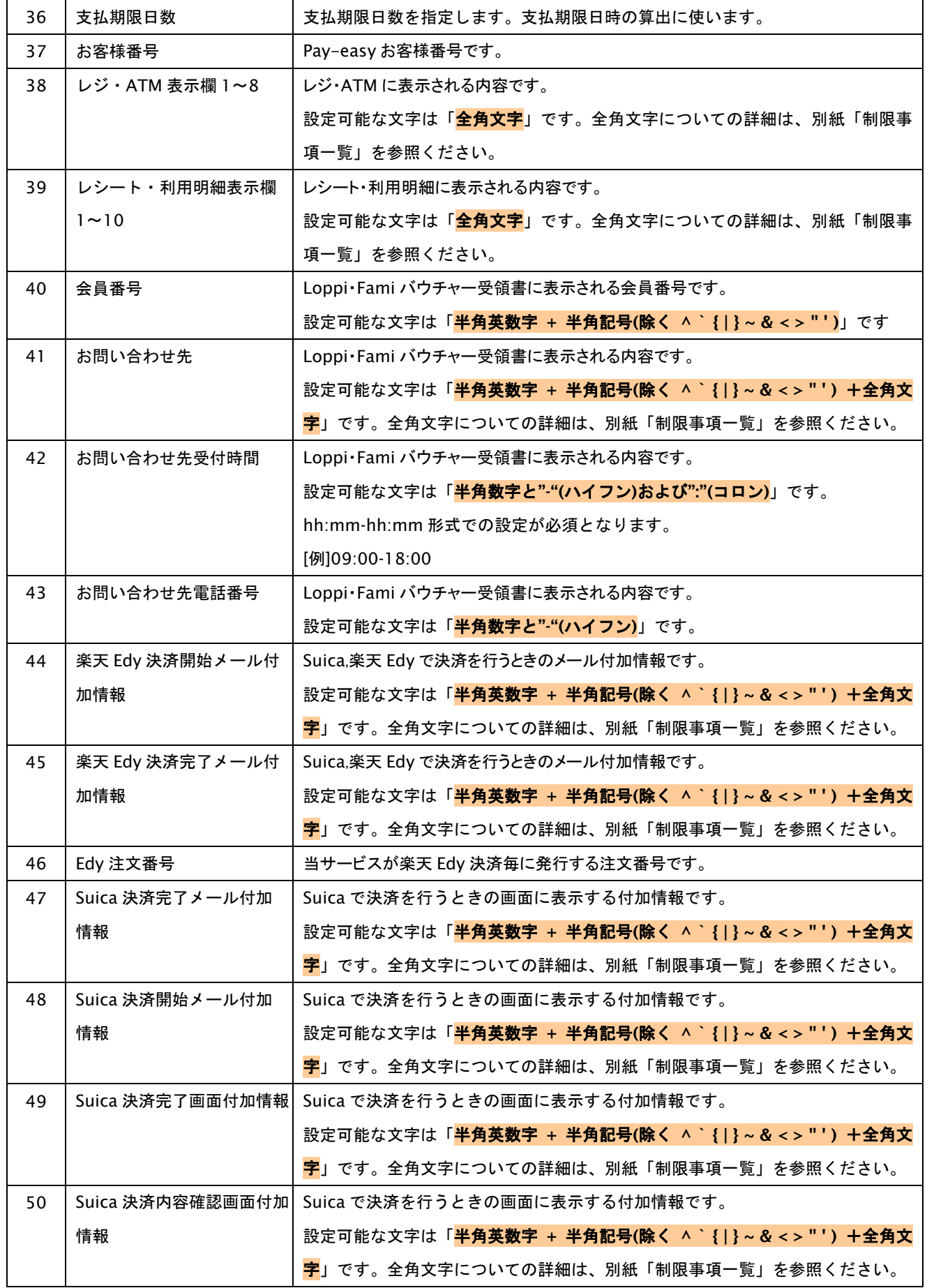

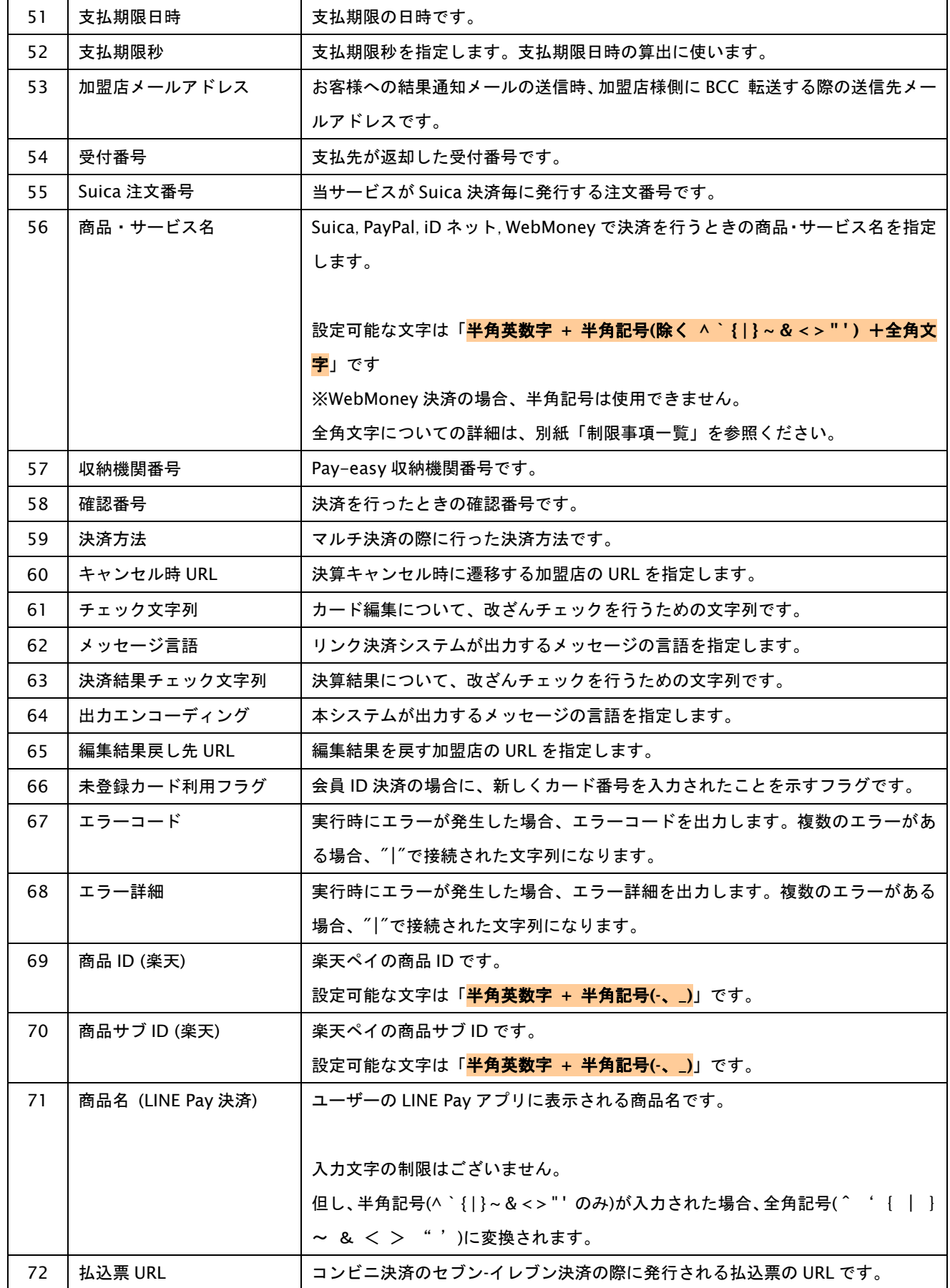

**GMOPAYMENT GATEWAY** 

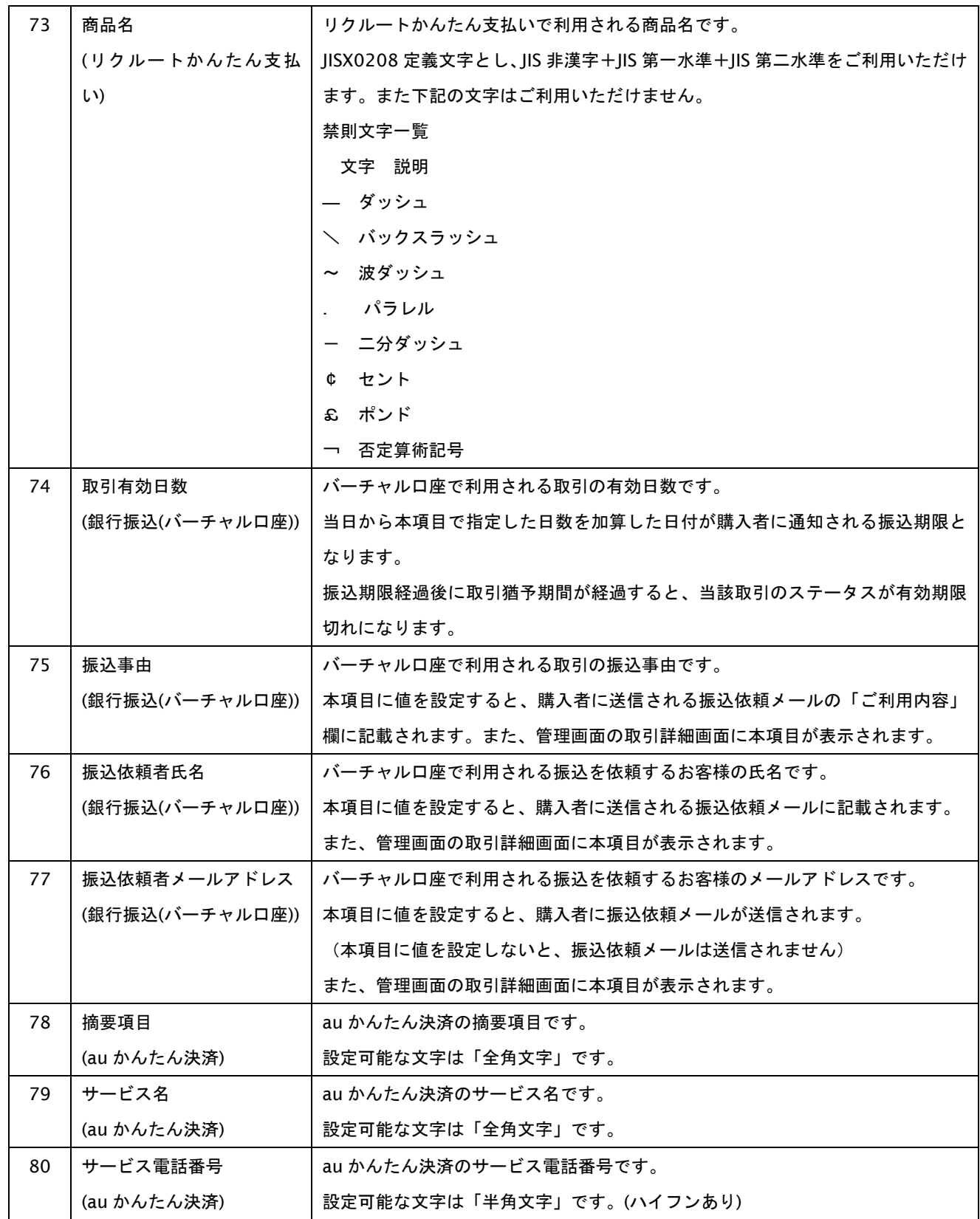

## <span id="page-16-0"></span>**1.2.** 開発するにあたっての注意事項

ここでは、リンク・タイプで開発する際の注意事項を説明します。

# <span id="page-16-1"></span>**1.2.1.** 取引について

以下に、取引内容についての注意事項を説明します。

#### 取引の削除

当サービスは、一度取引を行うと結果にエラーがあった場合でも取引の削除はできませんのでご注意ください。

オーソリを失敗した場合でもオーダーID の再利用はできませんので、オーダーID の発番ルールに、注文書番号等の設定変 更が反映できない番号は使用しないでください。万が一注文番号を使用される場合は、[注文番号+連番]など別番号を組み 合わせた発番ルールとされることを推奨します。

# <span id="page-17-0"></span>**2.** インタフェース仕様

ここでは、各目的に対して処理の流れと使用するインタフェース詳細について説明します。

# <span id="page-17-1"></span>**2.1.** リンクタイプ決済を実行し、結果を受け取る

加盟店様がリンク決済呼び出しのパラメータを生成し、お客様が決済を行い、結果が加盟店様に戻るまでの流れを説明し ます。

# <span id="page-17-2"></span>**2.1.1.** リンクタイプ決済の流れ

以下に、リンク決済の流れをご説明します。

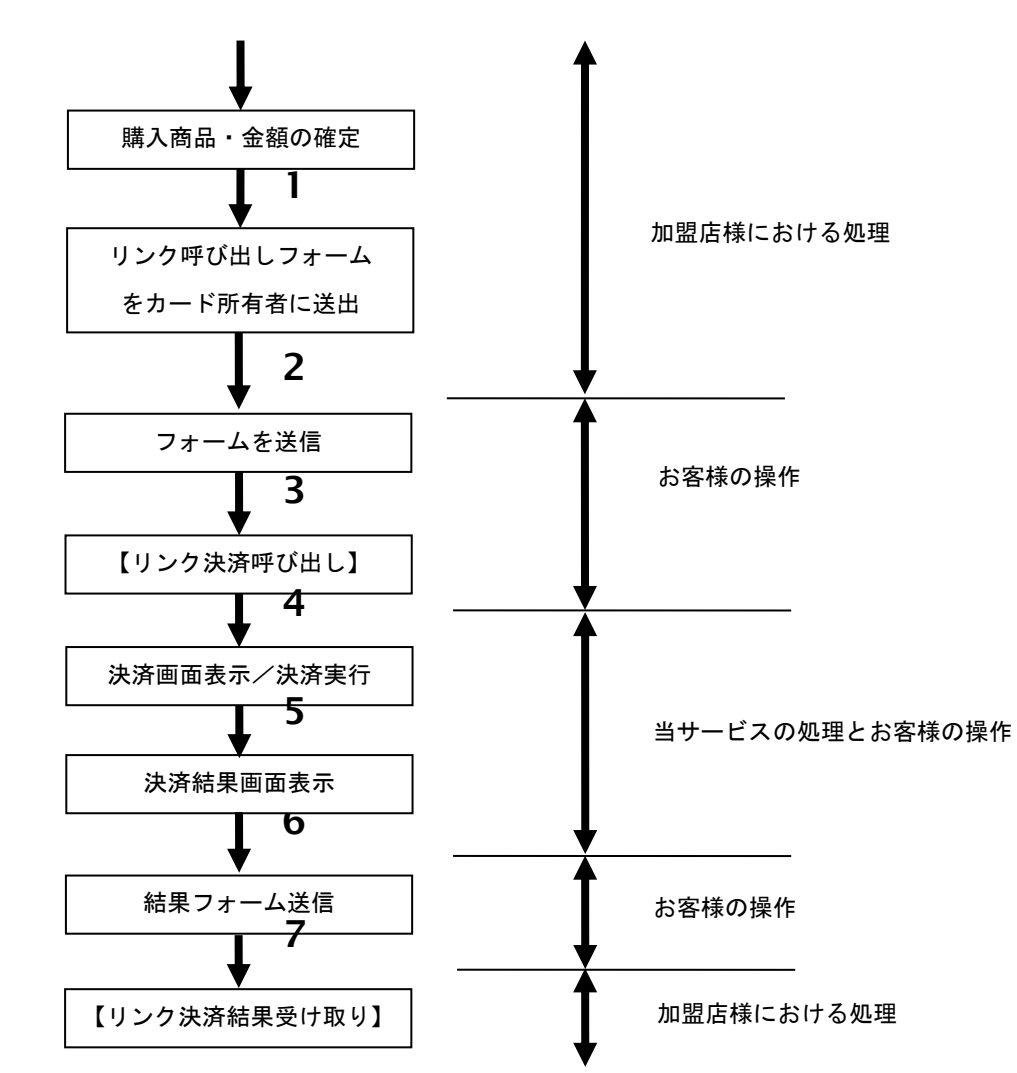

#### 図 2.1.1-1 リンクタイプ決済の流れ

流れの説明

- 1. 加盟店様が、確定された購買情報を元に、リンク決済呼び出しパラメータを生成します。
- 2. 加盟店様が、それらの値を含む HTML フォームをお客様に送出します。
- 3. お客様が、2 で送出されたフォームを送信します。
- 4. 当サービスの【リ**ンク決済呼び出し】**がコールされ、リンク決済画面がお客様に送出されます。
- 5. お客様が、リンク決済情報を入力して決済します。
- 6. 当サービスが、決済結果完了後、結果画面をお客様に送出します。
- 7. お客様が、結果画面上のボタンを押し、加盟店様の【リンク決済結果受け取り】を呼び出します。

**GMO PAYMENT GATEWAY** 

# <span id="page-18-0"></span>**2.1.2.** 各インタフェース仕様詳細

#### <span id="page-18-1"></span>**2.1.2.1.** リンク決済呼び出し

#### 接続先 **URL**

/link/(弊社指定の ID)/Multi/Entry

# インタフェース概要

取引に必要な情報を渡し、リンク決済を開始します。加盟店様は、以下の仕様を満たす HTML フォームをお客様に 送出します。お客様が、フォームの送信ボタンを押すことで、当インタフェースを呼び出します。

# 入力パラメータ**(**加盟店様⇒お客様のブラウザ⇒当サービス**)**

![](_page_18_Picture_410.jpeg)

各パラメータ値を POST で送信(※1)します。

![](_page_19_Picture_436.jpeg)

![](_page_20_Picture_440.jpeg)

![](_page_21_Picture_431.jpeg)

![](_page_22_Picture_485.jpeg)

.

![](_page_23_Picture_593.jpeg)

![](_page_24_Picture_574.jpeg)

![](_page_24_Picture_575.jpeg)

GMO INTERNET GROUP Copyright (C) GMO Payment Gateway, Inc. All Rights Reserved.

![](_page_25_Picture_367.jpeg)

![](_page_26_Picture_378.jpeg)

![](_page_27_Picture_483.jpeg)

GMO INTERNET GROUP Copyright (C) GMO Payment Gateway, Inc. All Rights Reserved.

![](_page_28_Picture_489.jpeg)

![](_page_28_Picture_490.jpeg)

【必須項目の記号 ◎:必須 ●:条件により必須 空白:省略可能 -:出力時】

※1:HTTP プロトコルを SSL 通信で行う。

※2:ショップ情報チェック文字列には、以下の値を設定してください。 「ショップ ID + "|" + オーダーID + "|" + 利用金額 + "|" + 税送料 + "|" + ショップパスワード + "|" + 日時情報」を MD5 でハッシュした文字列。 通貨コードを指定する場合(PayPal 決済には 「ショップ ID + "|" + オーダーID + "|" + 利用金額 + "|" + 税送料 + "|" + 通貨コード + "|" + ショップパスワード + "|" + 日時情報」を MD5 でハッシュした文字列を設定してください。 使用するショップパスワードは、ショップ管理画面に表示されているパスワードをご利用ください。 (例)

- ショップ ID=testshop オーダーID=order001 利用金額=1000 税送料=80 ショップパスワード=abcdefgh 日時情報=20080401092355
- ■税送料を送信する場合 ショップ情報確認文字列=「"testshop|order001|1000|80|abcdefgh|20080401092355" を MD5 でハッシュした値」
- ■税送料を送信しない場合 ショップ情報確認文字列=「"testshop|order001|1000||abcdefgh|20080401092355" を MD5 でハッシュした値」
- ■通貨コードを指定するかつ税送料を送信する場合 (PayPal 決済) ショップ情報確認文字列=「"testshop|order001|1000|80|USD|abcdefgh|20080401092355" を MD5 でハッシュした値」
- ■通貨コードを指定するかつ税送料を送信しない場合 (PayPal 決済) ショップ情報確認文字列=「"testshop|order001|1000||USD|abcdefgh|20080401092355" を MD5 でハッシュした値」
- ※3:決済画面から、決済をキャンセルして「戻る」 場合に、利用されます。加盟店で、決済完了時とキャンセル時の戻り先を区別したい場合等に、 ご利用ください。
- ※4:個人情報を記載しないでください。
- ※5:この値は「リトライ回数」です。パラメータに1を設定した場合、初回+1回の合計2回の入力が可能です。。
- ※6:会員情報チェック文字列には、以下の値を設定してください。 「サイト ID + "|" + 会員 ID + "|" + サイトパスワード + "|" + 日時情報」を MD5 でハッシュした文字列。

使用するサイトパスワードは、サイト管理画面に表示されているパスワードをご利用ください。

(例)

サイト ID=testsite 会員 ID=300028 サイトパスワード=abcdefgh 日時情報=20080401092355

会員情報チェック文字列=「"testsite|300028|abcdefgh|20080401092355" を MD5 でハッシュした値」

※7:ショップ情報チェック文字列について PayPal 利用フラグが設定されているとき、通貨コードを問わず、 「ショップ ID + "|" + オーダーID + "|" + 利用金額 + "|" + 税送料 + "|" + 通貨コード + "|" + ショップパスワード + "|" + 日時情報」を MD5 でハッシュした文字列を設定してください。

※8:加盟店様独自のポイントシステムがある加盟店様の場合必須となります。 [趣旨] 1 つの加盟店様側ユーザ ID に対して、決済することができる楽天会員 ID は 1 つのみになります。(逆は可) [目的] 1) 楽天スーパーポイント規約にて禁止されている「ポイントの合算」に該当する恐れがあるため (楽天スーパーポイント利用規約 第 4 条 2 項) 2) 複数の楽天会員 ID を使用した不正利用被害の抑止のため [実装方法] ユーザに対してユニークな文字列(MD5 で暗号化したユーザ ID のハッシュ値等)を設定します。 これを楽天側で初回決済時の楽天会員 ID と紐付けることにより、 1 つの加盟店様側ユーザ ID に対して複数の楽天会員 ID での決済をできなくしております。

※9:docomo と直接契約している加盟店様は、DispPhoneShopName~DispShopUrl の指定は不要です。 ※10:DispPhoneNumber~DispShopUrl の設定値の合計バイト数を 96 バイト以内にしてください。

※11:コンビニ会社コードがファミリーマート(10002)の場合は利用できません。

※12:文字バイトチェックは UTF-8 を使用しているため、全角文字は 3byte で換算されます。

#### 出力**(**当サービス⇒お客様**)**

お客様に、決済方法の選択画面が表示されます。画面は、加盟店様が事前に登録したテンプレートから生成されます。

#### リンク決済呼び出しにおける注意事項

当サービスはオーダーID 毎に初回のリンク決済呼び出し情報を保持しているため、パラメータを変更して再度決済 を呼び出した際、初回呼び出し時の情報で呼び出されます。

# **2.1.2.2.** リンク決済結果受け取り

#### 接続先 **URL**

加盟店様が、【リンク決済呼び出し】で設定した URL

(【リンク決済呼び出し】のパラメータ「RetURL」に設定した値)

# インタフェース概要

当サービスとお客様の間で行われた決済の、実行結果を返却します。このインタフェースにおいて、加盟店様は呼び出 される側となります。以下に示す入力パラメータは、加盟店様の戻り先 URL に対し、POST 送信される値の仕様です。

#### 返却パラメータ**(**当サービス⇒お客様のブラウザ⇒加盟店様**)**

各パラメータ値を POST で送信します。(※1)

![](_page_30_Picture_498.jpeg)

GMO INTERNET GROUP Copyright (C) GMO Payment Gateway, Inc. All Rights Reserved.

![](_page_31_Picture_468.jpeg)

Copyright (C) GMO Payment Gateway, Inc. All Rights Reserved.<br>-32 - 32

![](_page_32_Picture_447.jpeg)

![](_page_33_Picture_422.jpeg)

![](_page_33_Picture_423.jpeg)

![](_page_34_Picture_569.jpeg)

GMO INTERNET GROUP Copyright (C) GMO Payment Gateway, Inc. All Rights Reserved.

# **GMOPAYMENT GATEWAY**

![](_page_35_Picture_662.jpeg)

【必須項目の記号 ◎:必須 ●:条件により必須 空白:省略可能 -:出力時】

※1:エラーコード(15,16)が設定されている場合、他の全ての値について、設定されていない可能性があります。返却値をチェックする場合、 最初にエラーの有無をチェックすることを推奨します。

※3:決済結果チェック文字列は、決済手段(PayType)ごとに、下記の文字列を MD5 ハッシュした値が設定されます。 数字は、上表中の No 列 と対応します。また、'+'は文字列結合することを表します。 【カード会社承認番号(Approve)】がブランクの場合も、ブランク 7 桁を計算項目として利用いただく必要があります。 【カード会社承認番号(Approve)】が 7 桁に満たない場合、7 桁まで前方をブランク埋めし、計算項目として利用いただく必要があります。 【カード会社承認番号(Approve)】項目を省略することはできません。 PayType = 0 (クレジット決済) の場合 8 + 9 + 10 + 11 + 12 + 13 + 14 + ショップパスワード PayType = 1 (モバイル Suica 決済) の場合 8 + 29 + 30 + 39 + 14 + ショップパスワード PayType = 2 (楽天 Edy 決済) の場合 8 + 27 + 28 + 39 + 14 + ショップパスワード PayType = 3 (コンビニエンスストア決済) の場合 8 + 23 + 24 + 25 + 39 + 14 +ショップパスワード PayType = 4 (Pay-easy 決済) の場合 8 + 31 + 32 + 33 + 34 + 39 + 14 +ショップパスワード PayType = 5 (PayPal 決済) の場合 8 + 13 + 14 + ショップパスワード PayType = 6 (iD ネット決済) の場合 8 + 39 + 14 + ショップパスワード PayType = 7 (WebMoney 決済) の場合 8 + 39 + 14 +ショップパスワード PayType = 8 (au かんたん 決済) の場合 8 + 13 + 14 + ショップパスワード PayType = 9 (docomo 決済) の場合 8 + 6 + 14 + ショップパスワード PayType = B (ソフトバンクまとめて支払い(B)決済) の場合 8 + 6 + 14 + ショップパスワード PayType = E (JCB プリカ決済) の場合 8 + 6 + 14 + ショップパスワード PayType = G (NET CASH・nanaco ギフト決済) の場合 8 + 6 + 14 + ショップパスワード

PayType = I (楽天ペイ) の場合

<sup>※2:</sup>yyyyMMddhhmmss 形式: PayType(決済方法)が 0~7 の場合 yyyy/MM/dd hh:mm:ss 形式:PayType(決済方法)が上記以外の場合

8 + 6 + 14+ ショップパスワード PayType = K (LINE Pay 決済) の場合 8 + 6 + 14 + ショップパスワード PayType = L (ネット銀聯決済) の場合 8 + 6 + 14 + ショップパスワード PayType = N (銀行振込(バーチャル口座)) の場合 8 + 6 + 14 + ショップパスワード PayType = O (リクルートかんたん支払い決済) の場合 8 + 6 + 14 + ショップパスワード PayType = Z (PAYSLE 決済) の場合 8 + 6 + 14 + ショップパスワード PayType = d (FmaiPay 決済) の場合 8 + 6 + 14 + ショップパスワード

※4:複数エラーがある場合は下記のような形式にて出力されます。(必ず、ErrCode の n 番目と ErrInfo の n 番目が対となります) 例: ErrCode=E01|E01|E01|E01|E01&ErrInfo=E01010001|E01020001|E01030002|E01040001|E01060001

※5:ショップ管理画面の都度決済/Pay-easy に設定タブが表示されている場合、「決済タイプを指定する」にチェックを入れると返却されません。

#### 出力パラメータ

当インタフェースでは、加盟店様は呼び出される側です。受け取ったパラメータの管理等については加盟店様の任意と なりますが、エラーコードの存在チェック及び正常時(エラーコード未設定時)の決済結果チェック文字列の整合性確認 を行われることを推奨します。

# <span id="page-37-0"></span>**2.2.** リンクタイプ決済を実行し、結果を受け取り取引で利用したカードを登録する

本章の内容は、Standard もしくは Advanced 契約をいただいている加盟店様向けとなります。 リンク型決済を実行した後、その取引で利用されたカードを、会員カード情報として登録します。

取引後カード登録は、カード会社への通信(有効性チェック)を行わず、会員 ID にカード情報を追加します。 (上書き登録はできません。)

有効性チェックを行わないため、サイト管理画面の「カード登録履歴検索」で検索することはできません。

# <span id="page-38-0"></span>**2.2.1.** リンクタイプ決済**(**取引後カード登録**)**の流れ

以下に、流れをご説明します。

![](_page_38_Figure_3.jpeg)

図 2.2.1-1 リンクタイプ取引後カード登録決済の流れ

#### 流れの説明

- 1. 加盟店様が、決済結果の戻りパラメータの新カード利用フラグ(※1)を判定します。オンであれば カード編集呼び出しのパラメータを生成します。 ※1:会員が、登録済みカードを用いず、カード番号の入力によって決済を行ったことをあらわすフラグ
- 2. 加盟店様が、1 の値を含む HTML フォームをカード所有者に送出します。
- 3. カード所有者が、2 で送出されたフォームを送信します。
- 4. 当サービスの【カード編集呼び出し】が呼び出され、カード決済画面がカード所有者に送出されます。 この画面には、取引時に利用したカードの情報が設定されています。
- 5. カード所有者が、表示されたカードを確認し、登録します。
- 6. 当サービスが、決済結果完了後、結果画面をカード所有者に送出します。
- 7. カード所有者が、結果画面上のボタンを押下し、加盟店様の【カード編集結果受け取り】を呼び出します。

**GMO PAYMENT GATEWAY** 

# <span id="page-39-0"></span>**2.2.2.** 各インタフェース仕様詳細

# **2.2.2.1.** カード編集呼び出し

#### 接続先 **URL**

/link/(弊社指定の ID)/Member/Edit

#### インタフェース概要

加盟店様が、取引後カード登録に必要なパラメータを生成し、それらをインプット項目にもつ HTML フォームをカー ド所有者に送出します。カード所有者が、フォームを送信することで、当サービスのリンク型カード編集インタフェー スを呼び出します。

# 入力パラメータ**(**加盟店様⇒カード所有者のブラウザ⇒当サービス**)**

各パラメータ値を POST で送信します。

![](_page_39_Picture_445.jpeg)

![](_page_40_Picture_230.jpeg)

【必須項目の記号 ◎:必須 ●:条件により必須 空白:省略可能 -:出力時】

※1:既存会員の場合、リンクタイプからは会員名の更新ができません。

- ※2:会員情報チェック文字列には、以下の内容を設定してください。 「上記項目 1 + "|" +上記項目 2 + "|" +上記項目 4 + "|" +上記項目 5 + "|" + サイトパスワード + "|" + ショップパスワード + "|" + 上記項目 9」を文字列連結し、MD5 ハッシュした値。 (例) サイト ID=testsite 会員 ID=300028 ショップ ID=shop001 オーダーID=order019 サイトパスワード=abcdefgh ショップパスワード=ijklmnop 日時情報=20080401092355 会員情報チェック文字列=「"testsite|300028|shop001|order019|abcdefgh|ijklmnop|20080401092355" を MD5 でハッシュした値」
- ※3:カード編集画面から、決済をキャンセルして「戻る」 場合に、利用されます。加盟店で、決済完了時とキャンセル時の戻り先を区別したい場合 等に、ご利用ください。
- ※4:この値は「リトライ回数」です。パラメータに1を設定した場合、初回+1回の合計2回の入力が可能です。

#### 出力**(**当サービス⇒カード所有者**)**

カード所有者に、決済画面が表示されます。画面は、加盟店様が事前に登録したテンプレートから生成されます。

#### **2.2.2.2.** カード編集結果受け取り

#### 接続先 **URL**

加盟店様が、【カード編集呼び出し】で設定した URL

(【カード編集呼び出し】のパラメータ「RetURL」に設定した値)

#### インタフェース概要

当サービスとカード所有者の間で行われたカード編集の、実行結果を返却します。このインタフェースにおいて、加盟 店様は呼び出される側となります。以下に示す入力パラメータは、加盟店様の戻り先 URL に対し、POST 送信される値 の仕様です。

#### 返却パラメータ**(**当サービス⇒カード所有者のブラウザ⇒加盟店様**)**

![](_page_41_Picture_340.jpeg)

各パラメータ値を POST で送信します。

【必須項目の記号 ◎:必須 ●:条件により必須 空白:省略可能 -:出力時】

※3:エラーコードが設定されている場合、他の全ての項目について、設定されない可能性があります。戻り値をチェックする場合、 最初にエラーコードの有無をチェックすることを推奨します。

#### 出力**(**当サービス⇒カード所有者**)**

当インタフェースでは、加盟店様は呼び出される側です。受け取ったパラメータの管理等については加盟店様の任意と なりますが、エラーコードの存在チェック及び正常時(エラーコード未設定時)の決済結果チェック文字列の整合性確 認を行われることを推奨します。

<sup>※</sup>1:チェック文字列は、以下の通り生成されます。 「上記項目 1 + 2 + 3 + 4 + サイトパスワード + 上記項目 8」を文字列連結し、MD5 ハッシュした値。

<sup>※</sup>2:複数エラーがある場合は下記のような形式にて出力されます。(必ず、ErrCode の n 番目と ErrInfo の n 番目が対となります) 例:ErrCode=E01|E01|E01|E01|E01&ErrInfo=E01010001|E01020001|E01030002|E01040001|E01060001

# <span id="page-42-0"></span>**2.3.** リンクタイプで会員・カード情報の登録・編集を行う

本章の内容は、Standard もしくは Advanced 契約をいただいている加盟店様向けとなります。

加盟店様がカード編集呼び出しのパラメータを生成し、カード所有者が登録カード情報の変更を行い、結果が加盟店様に 戻るまでの流れを説明します。

カード編集からカード情報の登録/変更を行う場合、カード会社と通信(有効性チェック)を行い、結果が有効なカード 情報のみ登録します。

この処理では、すべて上書き登録となります。(追加登録はできません)

有効性チェックを行うため、サイト管理画面の「カード登録履歴検索」で検索することが可能です。

# <span id="page-43-0"></span>**2.3.1.** リンクタイプ会員カード編集の流れ

以下に、流れをご説明します。

![](_page_43_Figure_3.jpeg)

図 2.3.1-1 リンクタイプカード編集の流れ

#### 流れの説明

- 1. 加盟店様が、編集対象の会員を決定し、呼び出しパラメータを決定します。
- 2. 加盟店様が、1 の値を含む HTML フォームをカード所有者に送出します。
- 3. カード所有者が、2 で送出されたフォームを送信します。
- 4. 当サービスの【カード編集呼び出し】が呼び出され、カード編集画面がカード所有者に送出されます。
- 5. カード所有者が、カード情報の登録・変更・削除を行います。
- 6. 当サービスが、カード編集完了後、結果画面をカード所有者に送出します。
- 7. カード所有者が、結果画面上のボタンを押し、加盟店様の【カード編集結果受け取り】を呼び出します。

# <span id="page-44-0"></span>**2.3.2.** 各インタフェース仕様詳細

# **2.3.2.1.** カード編集呼び出し

#### 接続先 **URL**

/link/(弊社指定の ID)/Member/Edit

# インタフェース概要

カード編集に必要な情報を渡し、カード編集を開始します。加盟店様が、以下の仕様を満たす HMTL フォームをカー ド所有者に送出します。カード所有者が、フォームの送信ボタンを押下することで、当インタフェースを呼び出します。

# 入力パラメータ**(**カード所有者⇒当サービス**)**

![](_page_44_Picture_458.jpeg)

各パラメータ値を POST で送信します。

GMO INTERNET GROUP Copyright (C) GMO Payment Gateway, Inc. All Rights Reserved.

![](_page_45_Picture_208.jpeg)

【必須項目の記号 ◎:必須 ●:条件により必須 空白:省略可能 -:出力時】

※1:既存会員の場合、リンクタイプからは会員名の更新ができません。

```
※2:会員情報チェック文字列には、以下の内容を設定してください。
「上記項目 1 + "|" + 上記項目 2 + "|" + 上記項目 4 + "|" + サイトパスワード + "|" + 上記項目 8」を
文字列連結し、MD5 ハッシュした値。
(例)
     サイト ID=testsite
     会員 ID=300028
     ショップ ID=shop001
     サイトパスワード=abcdefgh
     日時情報=20080401092355
     会員情報チェック文字列=「"testsite|300028|shop001|abcdefgh|20080401092355" を MD5 でハッシュした値」
```
※3:カード編集画面から、決済をキャンセルして「戻る」 場合に、利用されます。加盟店で、決済完了時とキャンセル時の戻り先を区別したい 場合等に、ご利用ください。

※4:この値は「リトライ回数」です。パラメータに1を設定した場合、初回+1回の合計2回の入力が可能です。

#### 出力**(**当サービス⇒カード所有者**)**

カード所有者に、カード編集画面が表示されます。画面は、加盟店様が事前に登録したテンプレートから生成されます。

#### **2.3.2.2.** カード編集結果受け取り

#### 接続先 **URL**

加盟店様が、【カード編集呼び出し】で設定した URL

(【カード編集呼び出し】のパラメータ「RetURL」に設定した値)

#### インタフェース概要

当サービスとカード所有者の間で行われたカード編集の、実行結果を返します。このインタフェースにおいて、加盟店 様は呼び出される側となります。以下に示す入力パラメータは、加盟店様の戻り先 URL に対し、POST 送信される値の 仕様です。

#### 返却パラメータ**(**当サービス⇒カード所有者のブラウザ⇒加盟店様**)**

![](_page_46_Picture_337.jpeg)

各パラメータ値を POST で送信します。

【必須項目の記号 ◎:必須 ●:条件により必須 空白:省略可能 -:出力時】

※3:エラーコードが設定されている場合、他の全ての項目について、設定されない可能性があります。戻り値をチェックする場合、 最初にエラーコードの有無をチェックすることを推奨します。

#### 出力**(**当サービス⇒カード所有者**)**

当インタフェースは、加盟店様は呼び出される側です。受け取ったパラメータの管理等については加盟店様の任意とな りますが、エラーコードの存在チェック及び正常時(エラーコード未設定時)の決済結果チェック文字列の整合性確認 を行われることを推奨します。

<sup>※</sup>1:チェック文字列は、以下の通り生成されます。 「上記項目 1 + 2 + 3 + サイトパスワード + 上記項目 8」を文字列連結し、MD5 ハッシュした値。

<sup>※</sup>2:複数エラーがある場合は下記のような形式にて出力されます。(必ず、ErrCode の n 番目と ErrInfo の n 番目が対となります) 例:ErrCode=E01|E01|E01|E01|E01&ErrInfo=E01010001|E01020001|E01030002|E01040001|E01060001